## RT Embedded http://www.kontronn.com

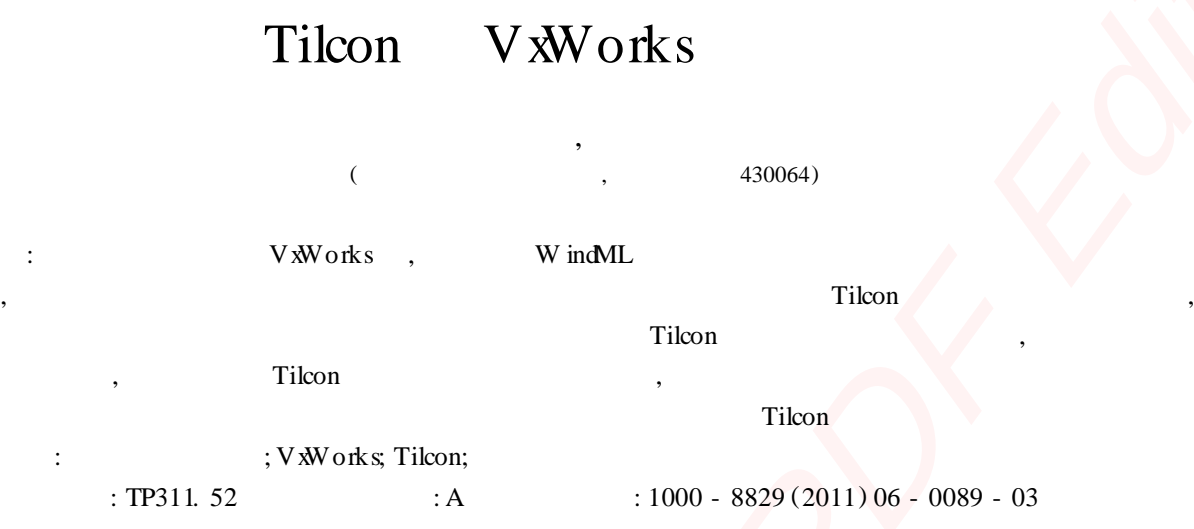

### **Developm ent of S im ple An ima tion in VxW orks OS Ba sed on Tilcon**

HOU Xiao-peng, CHENG Lan

(China Ship Development and Design Center,W uhan 430064, China)

Abstract: In the embedded system of VXW okrs, using W indML to design interfacial program is become a timeconsum ing and very difficult thing, much more to interfacial program with animated effect. The interfacial design software Tilcon changes this situations, which can be used to design p rofuse and beautiful interface. The Tilcon's structure and characteristics are simply introduced. Integrated with practical works, how to design animation is explained, the design-details are discussed and explained W ith some main functions in design works, it is proved that using Tilcon to design animation is simple and convenient. **Key words:** embedded system; VxWorks; Tilcon; animation design

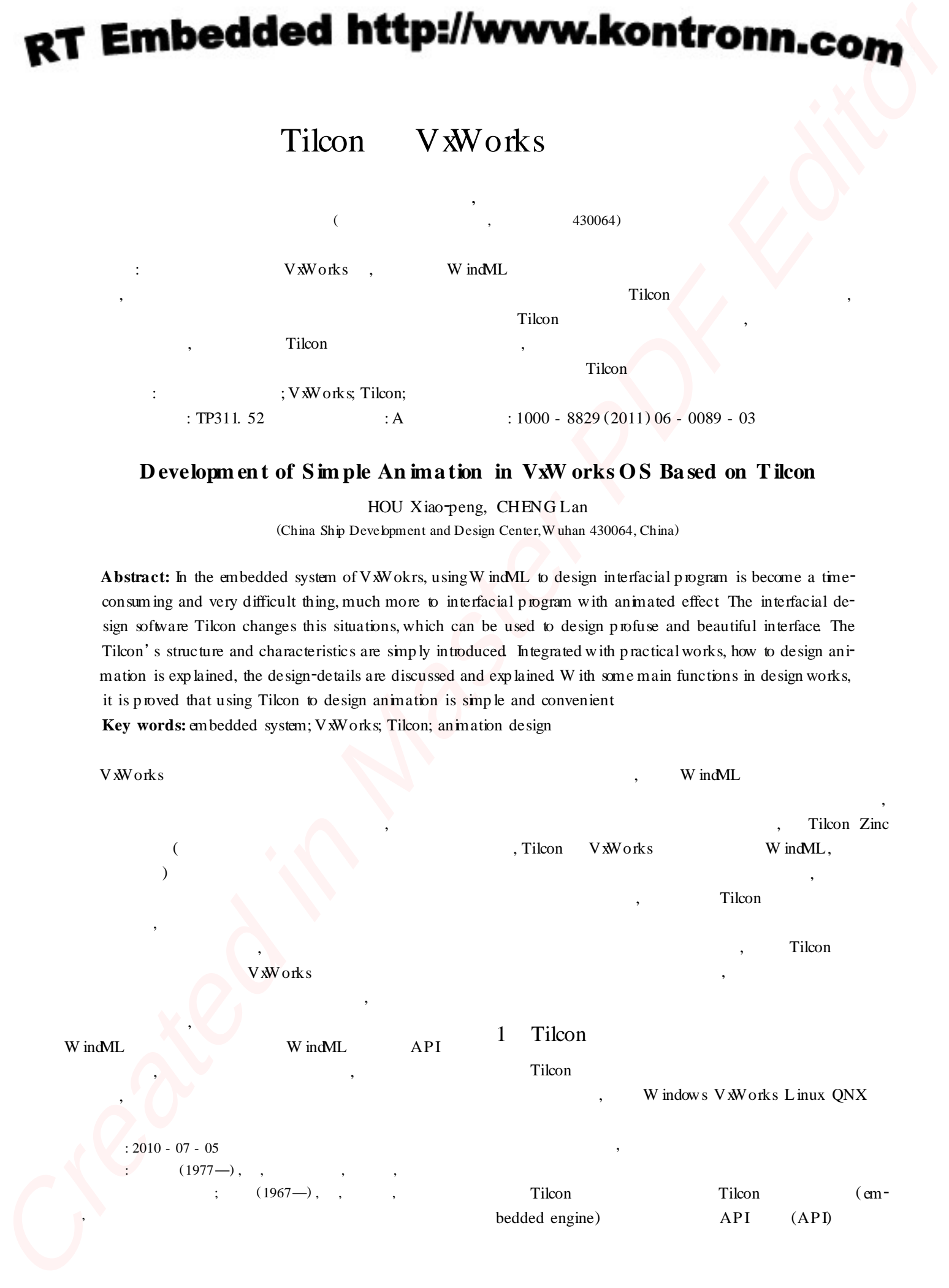

( interface builder) Tilcon , , API Tilcon , , , ,  $\star$  .  $\text{wd}$ ), Tilcon  $\star$  . twd , , , [ 5 ] 2 Tilcon Tilcon 3 (1) Multi-State Objects Multi-State Objects , , , Multi-State Objects<br>, , , Multi-State Objects Build L ist , ; A ttribute  $\qquad x \qquad 3x$  $= 0$  1,  $x = 1$  2, , which is a set of  $\mathcal{L}$  , and  $\mathcal{L}$  , and  $\mathcal{L}$  , and  $\mathcal{L}$  , and  $\mathcal{L}$ , 3 Multi-State Objects , , Tilcon 1 m s, (2) HTML File D isp lay HTML File D isp lay URL HTML , MS , Internet  $Exp\,b$  rer ,  $ONX4$ ,  $X$  $QNX6\ X\quad, URL$  http: // Tilcon HTML File D is play gif swf HTML HTML File D isp lay : the state of  $\mathcal{S}$ , ,  $;$  , , , , , (3) Animation A rea and Objects Animation A rea , , Animation Objects , , , Animation A rea Tilcon , API : TRT\_AnimObject PositionSizeRotation ( ... ) TRT \_ AnimObjectPosition (…) TRT\_AnimObjectPositionAnchor ( …) TRT\_Ani<sup>2</sup> mObjectPositionPositionRotation (...) TRT\_AnimObject PositionSize (…) TRT\_AnimObjectRotation ( …) TRT\_ AnimObjectRotationAnchor(…) , Animation : tnd , Tilcon , , , 3 Tilcon VxWorks , , , Tilcon , VxWorks , where  $\alpha$  is the set of  $\alpha$  $\mathfrak{a}$  " , , Multi-State Objects 3. 1 Photoshop 4 90°180°270°360° **CREATED EXAMPLE THE CREATED INTERNATIONAL CONSULTATION**<br>
CREATED INTO MELTIC ALGORETY (SALENDAR)<br>
CREATED INTERNATIONAL CONSULTATION<br>
THE ENDING NATIONAL CONSULTATION<br>
THE ENDING NATIONAL CONSULTATION<br>
CREATED INTERNATIO

## **FEmbedded http://www.kontronn.com**

Tilcon B iulder Multi-State Objects, Multi-State Build List " Add After" " Getinage"  $\overline{4}$  $0^{\circ}$  $360°$  $.90^{\circ}$  $\mathbf{1}$  $\overline{2}$ " A ttribute" " Display Condition"  $0$  AND <1  $\mathbf{1}$  $2 \text{ AND } < 3$  $1$  AND <2  $2, 3, 4$  $3$  AND <4

 $3.2$ 

 $\mathbf{1}$ 

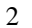

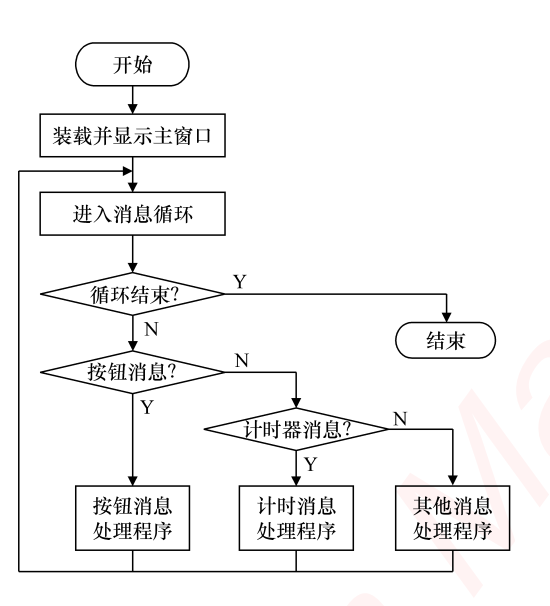

 $\mathbf{1}$ 

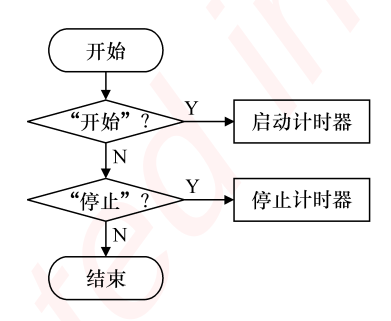

#### $intmain()$

€

 $\overline{\mathcal{L}}$ 

Initialapp(); if (TRT\_W indowLoad (TRT\_cid, winFilename)) return  $-1$ ;

 $\cdot$ 

```
if (TRT W indowD is play (TRT \text{ cid}, w \text{ in } H))
           return - 1;
          MainEvenLoop ();
          RT_W indowDelete (TRT_cid, rec_data window_D);
          TRT Exit(TRT cid);
          Return 0:
     main()main()Initialapp(),
                                                   TRT Win-
dowLoad()
                TRT_W indowD isp lay ()
        MainEvenLoop(),
                                                   MainEven-
                                       while ()\mathbf{Loop}()TRT_GetInput()
  MainEvenLoop()
                                                  rec data
                TRT GetInput()
                                               \OmegaProcessButton()ProcessTimerHint()
     long MainEvenLoop()
     {1...}while (true)
        \left\{ \right.c = TRT GetInput(NULL, 0, NULL, 0, &rec data, TRT
BLOCK;
           switch (c)\{ case 0:if (rec\_data \ code == TRT\_button)
                ProcessButton();
              if (rec data code == TRT timer hint)
                ProcessTimeHint();
             \mathcal{E}\mathcal{E}BOOL bD isk = FALSE;
     Void ProcessButton()
     { if (! stranp (rec_data D," Button_Start"))
```
 $\{ bD \text{ is } k = \text{TRUE};$ 

 $\mathcal{E}$ 

TRT\_TinerHintEnable(TRT\_cid, 1); }

if  $($ ! stremp  $($  rec\_data  $\mathbf{D},$ " Button\_Stop"  $)$ )

 $\overline{(\ }$ 

# RT Embedded http://www.kontronn.com

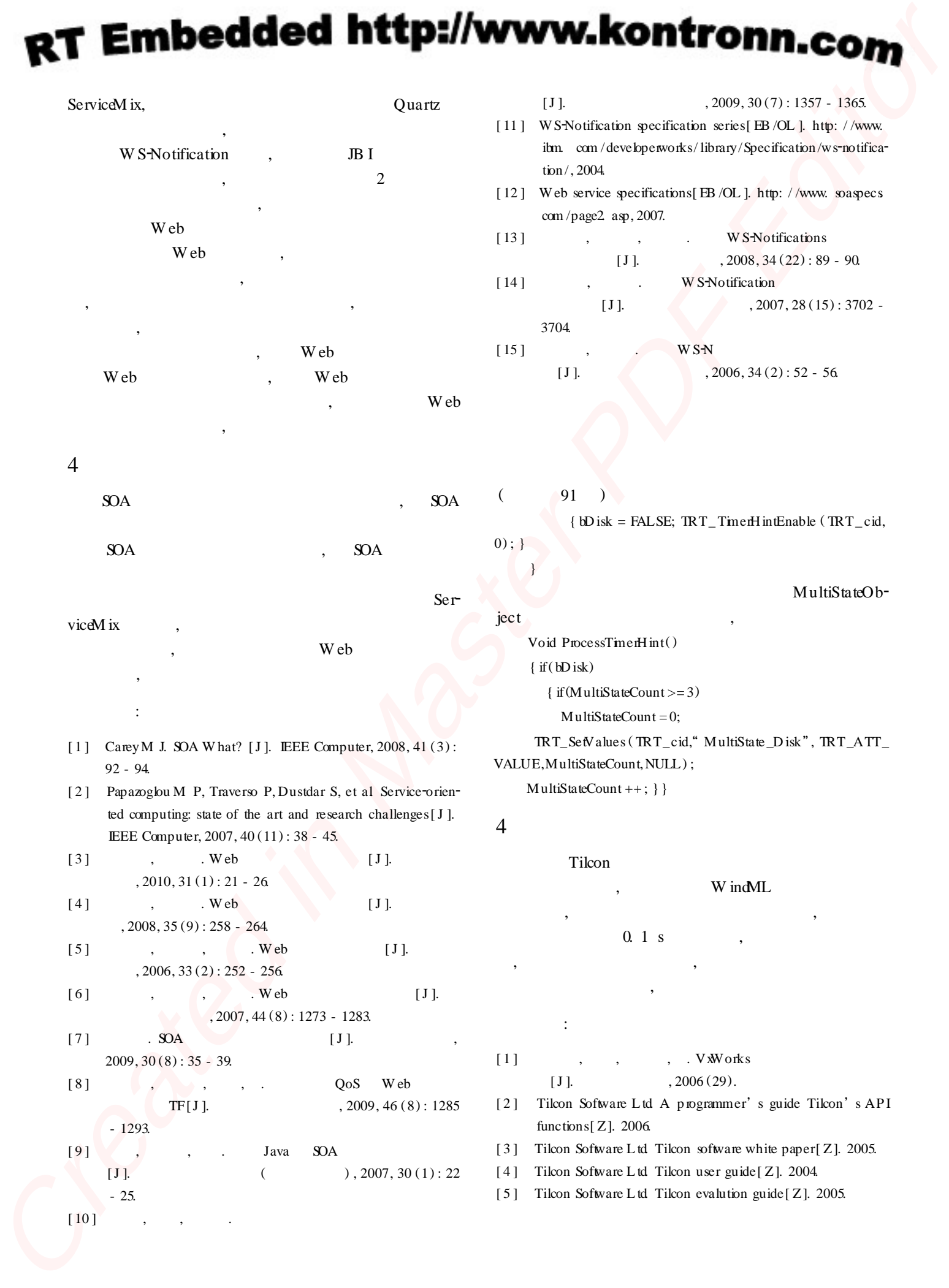